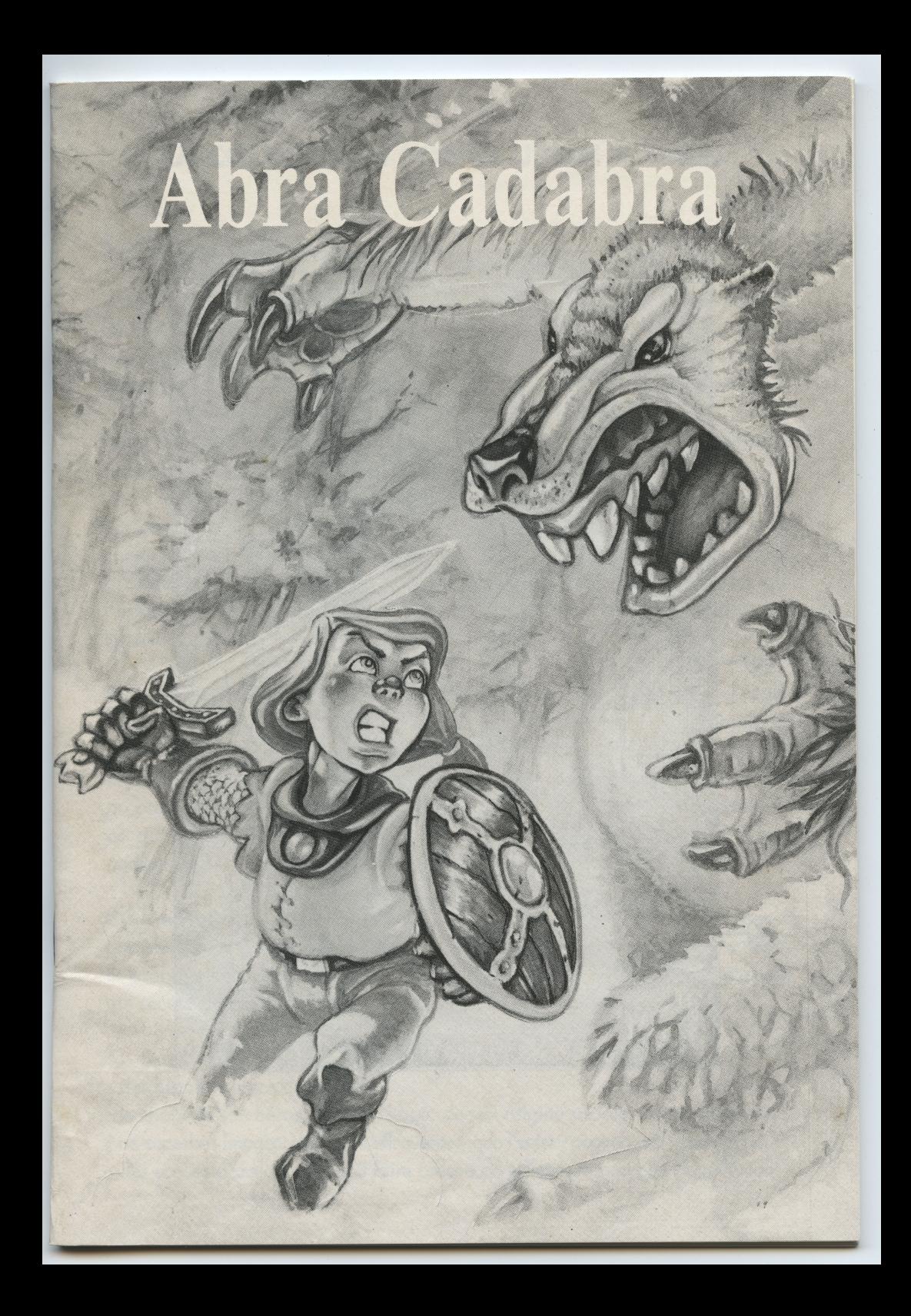

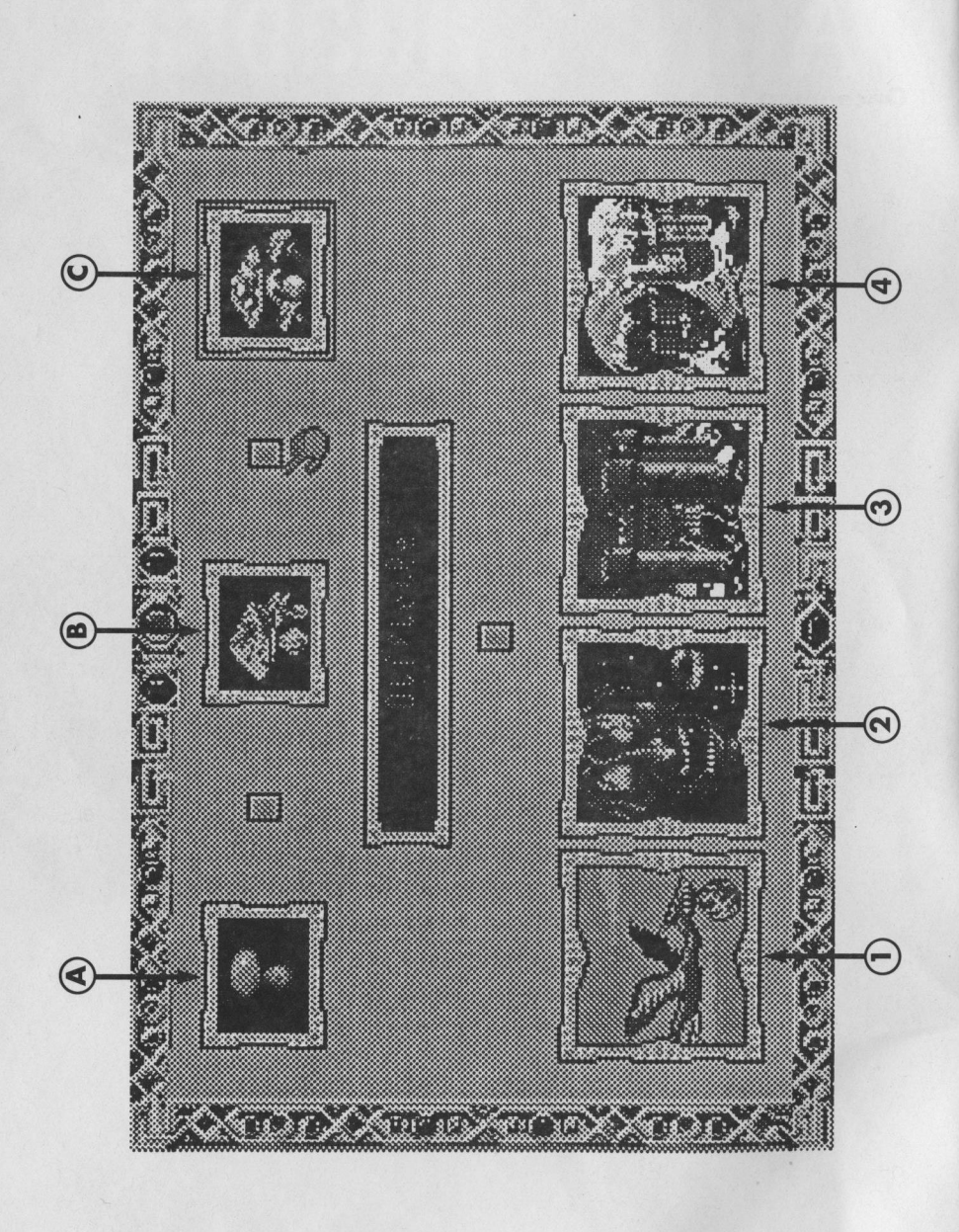

# LA COLLECTION "ONCE UPON A TIME...

# "Once upon a time..."

Pourquoi une nouvelle collection de jeux informatiques destinée aux enfants et dédiée aux contes de fées? Au seuil du XXI ème siècle, à l'époque des robots transformables et des dessins animés japonais, les contes de fées peuvent paraître incongrus, voire démodés…

Mais c'est justement pour nouer ce lien entre passé et futur, entre tradition et haute technologie, qu'est née la collection "Once upon a time..."

Les contes de fées, puisés dans le folklore et affinés par des générations de conteurs, parlent à l'enfant dans un langage directement accessible de ses grandes peurs, de ses interrogations sur le monde et les personnes qui l'entourent, l'encouragent à comprendre et à coordonner la complexité tumultueuse de ses sentiments.

Selon Bruno Bettelheim ("Psychanalyse des contes de fées") "Pour pouvoir régler les problèmes de la croissance (c.a.d surmonter les déceptions narcissiques, les dilemmes oedipiens, les rivalités fraternelles; être capable de renoncer aux dépendances de l'enfance; affirmer sa personnalité, prendre conscience de sa propre valeur et de ses obligations morales)... l'enfant a besoin de comprendre ce qui se passe dans son être conscient et , grâce à cela, de faire face également à ce qui se passe dans son inconscient".

Contrairement aux histoires modernes, les contes de fées n'hésitent pas à aborder les problèmes psychologiques réels qui peuvent se poser aux enfants. Ils proposent en outre , d'une manière symbolique, des solutions et des attitudes qui sécurisent l'enfant dans sa croissance vers la maturité.

Que proposent les jeux de la collection "Once upon a time…":

- des histoires tirées du folklore...
- le choix de son héros, de son visage, de son origine sociale, de son costume…
- de superbes images, drôles ou effrayantes, que l'enfant peut animer à son gré…
- des scènes d'action où il doit faire preuve de réflexes autant que de réflexion!

- une petite initiation aux langues étrangères où les noms des animaux du conte sont prononcés en 5 langues par une voix digitalisée...

Dans les écrans de choix, l'enfant module sa propre aventure, choisit les paramètres de l'histoire, reconstruit le conte à son idée, met en jeu son imagination créative.

Dans les écrans de découverte, l'enfant manie la souris (ou le joystick) pour animer de superbes écrans qui fourmillent de détails amusants, insolites ou effrayants.

Dans les écrans d'action, l'enfant, confronté aux dangers de la forêt, apprend à utiliser la ruse, à se montrer courageux et surtout à persévérer pour triompher des épreuves qu'on lui oppose.

Avec cette collection qui allie le charme éternel des contes et la technologie actuelle des micro-ordinateurs, l'enfant peut s''initier sans appréhension, en s'amusant. Cette découverte en douceur offre à l'enfant la chance de pouvoir maîtriser dès l'âge de 5 ans un instrument complexe qu'il devra sans nul doute utiliser toute sa vie. Dans les écrans de découverte, l'enfant manie la souris (ou le joystick) pour<br>
animer de superbes écrans qui fourmillent de détails amusants, insolités ou<br>
effrayants.<br>
Dans les écrans d'action, l'enfant, confronté aux dan

La simplicité des commandes du jeu permet à tout enfant, même s'il touche un ordinateur pour la première fois, de diriger un personnage et de vivre, "comme les grands", son premier jeu d'aventures.

Héros actif d'un conte de fées comme en racontaient les grands-mères, l'enfant qui joue à un des jeux de la collection "Once upon a time." participe à la réconciliation de la technologie et des légendes du passé, au mariage de l'icone informatique et de la tradition orale.

# Abra Cadabra

Il était une fois un paisible petit royaume gouverné avec sagesse par un bon Roi. Mais ses habitants vivaient dans la crainte de deux terribles magiciens qui avaient établi leur domaine dansla forêt.

Proche de la ville se trouvait le château de Gruzzo, un chevalier démon, qui terrorisait tout le monde avec son infemale puissance. Mais au plus profond des bois, protégée par sa vénéneuse magie, se tenait la hideuse cahute du mage Satanicus.

Pour protéger son royaume, le Roi avait fait alliance avec la bonne fée Mandarine et Zéphirin, le petit elfe des bois. Ils lui avaient donné un talisman puissant, un bracelet aux pouvoirs foudroyants qui écartait les deux fléaux.

Un jour que ses parents étaient sortis, un jeune enfant vit entrer dans sa maison une horrible apparition. C'était Satanicus qui fouillait tout le royaume pour voler le bracelet magique. Sous les yeux de l'enfant, le magicien déroba le talisman que le roi avait caché chez ses parents.

Avant le retour de ses parents, craignant leur immense chagrin, l'enfant décida de partir en quête de l'objet dérobé. Il se munit d'une baguette magique qui avait le pouvoir de transformer les ennemis en épouvantail.

En sifflotant pour se donner du courage, l'enfant entra dans la forêt profonde. Des animaux en grand nombre venaient à sa rencontre. Il dût se battre pour continuer sa route.

Il vit soudain un château dont l'horrible aspect indiquait clairement qu'il était le repère du chevalier démon, Gruzzo. L'affrontement avec le chevalier fut 'terrible. Quand il réussit <sup>à</sup> le rendre inoffensif, l'enfant eut la surprise de découvrir un petit être étrange que le démon retenait prisonnier.

"Tu es bon et courageux, s'écria le petit être. Je vais t'indiquer un objet qui va t'aider dans ta quête!"

Avec un éclair de malice dans les yeux, il expliqua à l'enfant qu'une torche lançant des flammes était cachée dans le château. "Tu en auras besoin pour atteindre le repaire de Satanicus, car il se trouve au plus profond de la forêt."

Effectivement, la quête fut longue et difficile. Toujours plus nombreux, toujours plus effrayants, les animaux de la forêt, loups, sangliers, essaims de guêpes, et même serpents et autres dragons, semblaient s'être donné le mot pour empêcher la progression du malheureux enfant.

Un jour, dans une clairière baignée d'une lueur étrange et maléfique, l'enfant aperçut une étonnante habitation. C'était la chaumière de Satanicus. Il

s'y glissa furtivement, risqua un oeil à l'intérieur. Hélas! l'ennemi était là! Sans hésiter l'enfant lui lança des flammes avec la torche magique. Criant, jetant des sorts, le magicien tentait d'échapper à la magie de l'enfant... Un énorme éclair ferma les yeux de l'enfant. Quand il les rouvrit, c'était fini! De l'épouvantable monstre, il ne restait plus rien!...

Triomphant, l'enfant chercha partout le bracelet volé, l'objet de sa quête, et s'enfuit à toutes jambes dans la forêt, courant en direction de son petit village. La traversée de la forêt fut difficile mais le bracelet magique le sauva souvent.

Sifflotant gaiement, l'enfant retrouva le chemin de son village. Quel accueil allait-il recevoir, quelle fierté pour ses parents et pour tous les habitants du Royaume? Ses espoirs de triomphe n'étaient rien en comparaison du délire de joie qui accompagna son arrivée. Le Roi lui-même se précipita pour serrer dans ses bras la petite mais courageuse personne qui avait sauvé le Royaume.

"Tu seras désormais pour moi un membre de ma famille! s'écria le Roi. Pour ta récompense, je te donne mon unique enfant en mariage, car je veux que tu sois mon héritier sur le trône!"

Ce fut un magnifique mariage que celui-là. Débarrassée des Maléfiques qui menaçaient le Royaume et protégée par le talisman magique, mais surtout par le courage de notre héros, la foule qui se pressait sur les marches du palais hurlait son enthousiasme. Quant au héros et à l'enfant du Roi, ils furent heureux et eurent beaucoup d'enfants…

# LE JEU

Qui est l'enfant, le héros de l'histoire? Est-ce un garçon ou une fille? Qui sont ses parents, sont-ils de pauvres paysans ou de puissants nobles du Royaume? C'est le joueur qui choisit la réponse car dans ce conte, le joueur est le héros. C'est lui qui choisit son nom, sa naissance et même la couleur de ses cheveux et de ses vêtements!

Il va mener sa quête à son idée, affrontant les monstres lui-même et s'alliant au gentil elfe ou à la bonne fée. <sup>À</sup> chaque partie de "Abracadabra", il trouvera un allié différent. Les trois objets magiques ont des effets différents qu'il devra maîtriser pour réussir: La baguette qui transforme en épouvantail, la torche qui lance des flammes, le bracelet qui foudroie les ennemis.

## POUR COMMENCER UNE PARTIE

Il est conseillé d'accompagner l'enfant pendant ses premières parties, de lui montrer comment utiliser le joystick ou le clavier. Très vite, il saura manipuler parfaitement son personnage et pourra partir à l'aventure sans la présence de ses parents.

De même, il est bon de lui lire les textes qui apparaissent à l'écran. Rien n'interdit d'utiliser l'histoire qui est contée plus haut pour enjoliver le conte à mesure qu'il se déroule sous vos yeux.

Le texte qui apparaît pendant le déroulement du jeu ne disparaît que si le joueur frappe une touche du clavier (sauf flèches et barre espace) ou si un autre texte prend sa place.

# DÉMARRAGE DU JEU

Après le générique, un écran apparaît qui vous propose de choisir le niveau de difficulté du jeu. Il est conseillé de commencer par le niveau "Facile", surtout pour les très jeunes enfants.

pour les n'es journs amans.<br>Par cet écran au début il est également possible d'accèder à la partie "Langues" en cliquant sur l'icône "haut-parleur".

## 1/ Apprentissage des langues

S'il a cliqué sur l'icône "haut-parleur", le joueur voit apparaître un écran avec une dizaine d'animaux.

Il peut choisir un animal, apparaissent alors 6 drapeaux symbolisant les différentes langues dans lesquelles le nom de l'animal peut être prononcé.

En cliquant sur le drapeau, une voix digitalisée prononce le nom de l'animal dans la langue choisie.

En cliquant sur l'animal ou en tapant la touche ESC, on peut revenir aux différents animaux. Pour revenir au jeu, il faut à nouveau taper ESC.

# 2/ Le jeu

# La naissance

Dans le paysage, le joueur peut voir un palais, un château, une cabane ou une chaumière.

Un dragon avec un baluchon vole dansle ciel. Il passe d'abord de droite à gauche en gros plan, puis de gauche à droite en plan lointain.

En déplaçant la souris (ou avec les flèches), le joueur désigne avec le curseur une demeure de son choix . S'il clique ou fait ENTER dessus, le baluchon y est largué en parachute.

# Le Coloriage du personnage

Le joueur va choisir le visage de son Héros. Il peut aussi modifier 6 couleurs dans sa coiffure ou ses vêtements.

Le joueur manipule un curseur en forme de baguette magique qu'il peut déplacer là où des choix s'offrent à lui:

\* changer la tête du personnage,

\* changer de coiffure ou de couleur de cheveux

\* colorier la veste ou le pantalon du personnage.

Le joueur clique ou tape ENTER pour entériner ses choix. Si l'enfant ne fait rien, le choix se fera de toute façon, automatiquement.

# Le nom du Héros

Dans le cadre sous l'animation du Héros, le joueur peut inscrire le nom qu'il veut donner au personnage avec le clavier, et valider avec ENTER. Si l'enfant n'intervient pas, son Héros s'appellera "Nemo".

# DÉROULEMENT DU JEU

# 1/ LES ÉCRANS

L'écran se divise en 2 ou 3 parties:

- \* le cadre qui contient le texte,
- \* la surface où se déroule le jeu,

\* dans la forêt, les compteurs qui indiquent les points de vie du Héros, son visage et l'objet magique qu'il peut utiliser.

# Dans les maisons

Dans les écrans qui se passentà l'intérieur des maisons, les parents, le château, la chaumière, le joueur peut déplacer un curseur avec la souris (ou les flèches) et cliquer (ou faire ENTER) partout sur l'écran. Il peut ainsi trouver l'objet magique qui est dissimulé dans le décor.

Quand il est face à un adversaire (Gruzzo, Satanicus), il doit cliquer sur lui pour lancer son attaque magique.

## Dansla forêt

Le joueur se déplace dans l'écran, il peut aller à droite ou à gauche, sauter ou

se baisser. Son but est de passer en évitant tous les animaux dangereux. Il peut également faire appel à son pouvoir magique.

Le compteur représente 36 points. Si le joueur est touché par un animal, il a perdu un point et doit recommencer le tableau.

Si le joueur n'a plus de points, il doit recommencer au 1er tableau de la forêt.

# 2/ LE MENU

Au cours de la partie, on pourra accéder <sup>à</sup> cet écran par la touche ESC (ou le bouton droit de la souris): .

Le jeu se met alors en pause et 3 icones apparaissent au milieu de l'écran:

- l'icône gauche (une flèche sortant de l'ordinateur) permet d'arrêter définitivement la partie;

- l'icône centrale (des flèches sur un menu) permet d'accéder au menu;

- l'icône droite (une flèche qui entre dans l'ordinateur) vous fait revenir au jeu. Le Menu comprend 3 icônes en haut (A, B, C) pour choisir le niveau de difficulté et <sup>1</sup> à 4 icônes en bas qui décrivent différentes scènes du jeu. Elles apparaissent au fur et à mesure de la partie, dès que le joueur est arrivé à la scène en question.

En cliquant sur ces icônes l'enfant revient à la scène qu'il a choisie

- 1 Le dragon et le choix du Héros
- 2 La séquence du vol du bracelet magique
- 3 Le château de Gruzzo
- 4 la chaumière de l'Ogre

# Objets magiques

Ils sont trouvés par le joueur dans les maisons. Ils apparaissent magiquement dans la main quand le joueur s'en sert.

Il y a trois objets magiques: une Baguette, une Torche, un Bracelet.

Le joueur doit appprendre à connaître leurs effets pour s'en servir efficacement.

# 1/ Baguette trouvée chez les Parents

Elle transforme l'animal ou le monstre en un épouvantail inoffensif.

# 2/ Torche trouvée chez le chevalier démon

Elle lance des flammes qui consument le monstre touché.

3/ Bracelet volé par Satanicus .

Il provoque une trombe d'eau qui fait fondre le monstre touché.

# 3/ COMMANDES ET FONCTIONS SPÉCIALES

Commandes utilisées Clavier Joystick le Bouton Fire menu

Aller vers la Droite Flèche Droite Manette poussé vers Droite<br>Aller vers la Gauche Flèche Gauche Manette poussé vers Gauch Aller vers la Gauche Flèche Gauche Manette poussé vers Gauche<br>Sauter: Flèche Haut Manette poussé vers Haut Sauter: Flèche Haut Manette poussé vers Haut<br>Se baisser: Flèche Bas Manette poussé vers Bas Se baisser: Flèche Bas Manette poussé vers Bas Attaque Esc = Pause et accès au

#### FINAL

La fin du jeu n'est pas interactive. Quand le Héros quitte la forêt, il revient vers la demeure de ses parents. Pendant son absence, la contrée a vécu des jours très difficiles. Le vol de l'objet magique s'est répercuté sur tout le royaume. Le Héros arrive au palais de l'Empereur

L'Empereur propose au Héros de lui donner sa fille (ou son fils) en mariage. Un écran richement animé du mariage princier termine le jeu.

# MISE EN ROUTE RAPIDE

Votre logiciel est livré avec une grille de couleurs qui sert de protection contre le piratage. Identifiez-la en y inscrivant le titre de votre logiciel. Conservez précieusement ce document, il vous sera nécessaire à chaque mise en route.

Dupliquez votre logiciel. Ainsi en utilisant les copies, vous ne risquez pas de détériorer l'original.

Lors de leur utilisation, ne protégez pas vos<br>disauettes contre l'écriture.

- 2 Mettez votre micro-ordinateur sous tension ou réinitialisez-le.
- <sup>3</sup> Passez le test de protection.

#### Sur IBM PC et COMPATIBLES

- 1 Mettez en route votre micro-ordinateur ou réinitialisez-le.
- 2 Insérez la disquette 1.
- 3 Tapez GO et validez.
- 4 Indiquez votre carte graphique.
- <sup>5</sup> Indiquez le type de souris possédé.
- Sur ATARI et AMIGA<br>
1. Insérez la disquette 1<br>
1. Insérez la disquette 1<br>
1. Insérez la disquette 1
- 1 Insérez la disquette 1. <sup>7</sup> Passez le test de protection.

# MISE EN ROUTE DETAILLEE

### © IBM PC et COMPATIBLES

Votre ordinateur étant initialisé, insérez la disquette de jeu dans le lecteur À. Si le logiciel comporte plusieurs disquettes, insérez la disquette ]. Tapez GO puis validez en pressant la touche ENTER ou **RETURN** 

Un écran apparaît précisant la meilleure carte graphique que vous pouvez utiliser ainsi que la souris que vous possédez. Si vous êtes d'accord avec ce choix, tapez <sup>Y</sup> (pour Yes), si vous préférez modifier ce choix, tapez <sup>N</sup> (pour No).

Si vous tapez N, deux menus vous sont proposés.

- l'un présentant différentes cartes graphiques : faites votre choix suivant l'équipement de votre micro-ordinateur (carte Hercules, CGA, EGA, VGA...) en tapant la lettre correspondante comme indiqué à l'écran.

- un autre concernant le type de souris (de type Microsoft ou pas). Répondez en tapant la lettre correspondante. Attention ce logiciel ne tient pas compte des joysticks sur PC, utilisez le clavier UNIQUEMENT.

Puis une troisième option vous est offerte (la première si vous avez tapé Y), elle concerne le son. Attention, le choix "son avec Intersound MDO" n'est

1 - Démarrer possible que si vous possédez cette interface (voir présentation de INTERSOUND MDO en dernière page de ce manuel).

Lors des prochaines utilisations, il vous suffira de taper "GOC" et de valider. Pour déconfigurer, taper "GO" à nouveau.

**déconfigurer, taper "GO" à nouveau.**<br>ATTENTION : si vous possédez une version de MS<br>DOS 4 ou au-dessus, vous devez initialiser votre ATTENTION : si vous possédez une version de MS ordinateur avec une disquette-système que vous aurez préalablement créée. Voir procédure au \$ 3 ci-après.

#### ATARI ST et AMIGA

Insérez votre disquette dans le lecteur. Si le logiciel comporte plusieurs disquettes, insérez la disquette 1. Mettez votre micro-ordinateur sous tension. Le logiciel se charge automatiquement.

#### 2 - Passer le test de protection

Vous disposez d'un livret composé d'animaux et de symboles. Il est identifié par l'animal composant sa couverture.

Sur l'écran, cinq symboles sont alignés et un animal coloré apparaît. Il vous faut prendre la page du livret de la couleur correspondante, repérer le même animal, lire le symbole qui lui est associé, puis le cliquer à l'écran. Un petit clown s'anime, montrant que le test est passé, ou qu'il <sup>y</sup> <sup>a</sup> eu erreur. Si une erreur a été commise, vous pourrez effectuer un 2ème essai.

3 - Si vous possédez un DOS 4.0 ou plus(sur PC et compatibles seulement).

Vous devez créer une "disquette-système" :

#### lère méthode :

1 - Avant toute utilisation, insérez votre disquette 1 dans le lecteur <sup>À</sup> (ou B) après avois mis en service votre ordinateur. <sup>À</sup> l'écran vous avez A:\> (ou B:\>). Tapez INSTALL À: (ou INSTALL B:). Validez en pressant la touche ENTER ou RETURN. Puis suivez les instructions à l'écran.

2 - Quand l'opération est terminée, réinitialisez votre PC avec cette nouvelle "disquette-système" (la laisser dans le lecteur externe), en pressant simultanément les 3 touches ALT, CTRL et DEL (ou SUPPR), ou en rallumant l'ordinateur.

3 - Enlevez la "disquette-système" du lecteur externe. Vous pouvez maintenant utiliser voire jeu conformément à la mise en route.

#### 2ème méthode :

1 - Avant toute vtlilsation, insérez une disquette vierge dans le lecteur <sup>À</sup> (ou B), après avoir mis en service votre ordinateur. Formatez-la à portir du disque dur (C:\>) ou à partir de votre lecteur externe (A:\> ou B:\>), en tapant FORMAT A:/S (ou FORMAT B:/). Validez en pressant la touche ENTER ou RETURN, puis suivez les instructions à l'écran.

2 - Quand l'opération est terminée, réinitialisez votre PC avec cette nouvelle "disquette-système" (la laisser dans le lecteur externe), en pressant simultanément les <sup>3</sup> touches ALT, CTRL et DEL (ou SUPPR), ou en rollumont l'ordinateur.

<sup>3</sup> - Enlevez la "disquette-système" du lecteur externe. Vous pouvez maintenant utiliser votre jeu conformément <sup>à</sup> la mise en route

Pour toute utilisation ultérieure, sur disquette ou sur disque dur, initialisez désormais votre PC avec votre nouvelle "disquette-système".

NOTA :<br>nouvelle si après avoir initialisé votre PC avec voire nouvelle "disquette-système" votre clavier se trouve mal configuré, consultez la notice d'utilisation de votre micro-ordinateur.

### 4 - Installer sur disques durs PC et COMPATIBLES

Créez un répertoire spécifique (ex : JEU) ofin d'y copier tous les fichiers figurant sur vos disquettes.

1 - <sup>À</sup> l'écron vous avez C:\>. Tapez MD JEU et validez.

2 - Tapez ensuite CD JEU et validez. Vous êtes dans le répertoire intitulé JEU. Sur l'écran vous avez C:**JEU**>

3 - Copiez maintenant le contenu de votre disquette dans ce répertoire. Pour cela, insérez une première disquette dons votre lecteur externe (A ou B) et tapez COPY A:\*.\* (ou COPY B:\*.\*). Validez.

4 - La copie terminée, si vous possédez plusieurs disquettes du même logiciel, recommencez l'opération après avoir changé de disquette.

<sup>5</sup> - Lancez le jeu en tapant GO

Lors d'une prochaine utilisation, répétez les opérations 2 et 5.

# L'INTERFACE SONORE INTERSOUND MDO

Avec INTERSOUND MDO, interface sonore pour les compatibles PC non portables, la qualité des sons obtenus est comparable aux ordinateurs les plus performants dansce domaine.

Vous trouverez cet interface chez votre revendeur de micro-informatique ou sursimple demande à COKTEL VISION. En cos de problème d'utilisation, contactez notre SAV.

# THE ONCE UPON A TIME COLLECTION

## Once upon a time…

You might well ask yourself why anyone would bring out a collection of computer games based upon fairy tales. On the threshold of the 21st century, in an era of transformable robots and Japanese cartoons, fairy-tales might well seem little incongruous and outdated…

But it is from the need to link past and future, tradition and hi-tech that the 'Once upon a time' collection was bom.

Fairy-tales, drawn from folklore and honed by generations of story-tellers, speak to a child in a language that is directly reflective of his greatest fears, his questioning of his world and the people who inhabit it. These tales encourage the child to understand and co-ordinate the tumultous complexity of his feelings.

**THE ONCE UPON A TIME COLLECTION**<br>
Once upon a time...<br>
You might well ask yourself why anyone would bring out a collection of<br>
compute gomes based upon fair wells of the 21st sembry, in<br>
are an of transformable robbs and According to Bruno Bettelheim's Psychoanalysis of Fairy-tales " In order to solve the problems of growing up (i.e. narcissistic deceptions, oedipal dilemmas, fraternal rivalry; the ability to renounce childhood dependencies; assert his characetr, to develop self-esteem and the awareness of moral obligations)…the child needs to understand what takes place in his conscious being and to face up equally to that of the subconscious."

Contrary to modern stories, fairy-tales don't hesitate to broach the real pyschological problems that face children. Moreover they suggest, in a symbolic fashion, solutions and attitudes which make a child feel secure in his growth towards full maturity.

What do the 'Once upon a time ' games offer?

- stories drawn from folklore.
- the choice of hero, his appearance, his social background, his costume...
- superb images both amusing and scarey which the child can control according to his wishes…

- action scenes where he has to prove his reflex as well as reflective skills...

- an introduction to foreign languages where the names of animals are spoken in five different languages by digital sound...

On the selection screens the child moulds his own adventure, choosing the parametres of the story-line, reconstructing the story according to his own ideas and bringing his own creative imagination into play.

On the discovery screens the child manipulates the mouse (or joystick) in order to bring to life the superb arrays crawling with entertaining details both unexpected and thrilling.

With the action screens the child, confronted with the dangers of the forest, brings his cunning into play, shows his bravery and above all perseverance in order to triumph over the trials and tribulations he comes up against.

This collection which combines the eternal charm of fairy- tales with up-to-date computer technology, introduces the child to the use of a computer whilst at the same time having fun. This 'soft' approach gives the children from five upwards, the opportunity to control a complex machine that he will no doubt have to use for the rest of his life.

The simplicity of the game's instructions allows every child, even those touching a computer for the first time, to control a character and to live out his first adventure game 'like the big children'!.

Here we have active fairy-tale heros, like those grandmother told you about. Children who play with one of the games in the 'Once upon a time' collection, take part in the reconciliation of technology and older-day legends, a form of marriage between the world of computers and oral tradition.

# ABRA CADABRA

Once upon a time there was a peaceful little kingdom which was ruled over with great wisdom by a good king. But the people of the kingdom lived in constant fear of two terrible magicians who had taken control of the forest.

Near to the town was the castle belonging to Gruzzo, a fiendish knight who terrorized everybody with his devilish power. But in the very depths of the forest, protected by his poisonous magic, was the hideous shack belonging to Satanicus, the magician.

In order to protect his kingdom, the king made a pact with the good fairy, Mandarine and the wood elf, Zepherin. They gave him a powerful magic charm - a bracelet with terrifying powers that would keep the two pests away.

One day, a young child, whose parents had gone out, saw a horrible apparition enter the house. It was Satanicus who was searching the whole kingdom in order to steal the magic bracelet. Before his/her very eyes the child saw the discovery of the bracelet which the king had hidden in the child's home for safe-keeping.

The child, fearing his parents' distress on their retum, decided to set off in search of the stolen object.She/He set off armed with a magic wand that had the power to tum enemies into scarecrows!

Whistling to keep his/her spirits up, the child went into the depths of the forest. Large numbers of animals came towards her/him and he/she had to fight them off in order to continue on her/his way.

Suddenly he/she saw a castle of such awful appearance that there was no doubt at all that it was the lair of the fiendish knight, Gruzzo. The confrontation with the knight was terrible. When she/he had finally succeeded in stripping Gruzzo of his power, the child was surprised to discover <sup>a</sup> strange little being who had been kept prisoner by the knight.

"You are good and brave!" cried the little creature " l'm going to show you something that will be of use to you in your quest."

With a mischievious look in his eyes he explained that a torch which threw flames was hidden in the castle. " You'll need it to reach Satanicus' hide-out because it's in the deepest depths of the forest."

And sure enough, the quest was long and difficult. The forest animals became ever more numerous and ever more frightening - wolves, wild boars, swarms of wasps and even snakes and dragons all seemed to have been given the instruction to prevent the progress of the unhappy child.

One day, in a clearing lit by a strange and evil light, the child spotted an astonishing house. lt was Satanicus' thatched hut. She/He crawled towards it stealthily and took a peep inside. Alas! The enemy was there. Without any hesitation at all the child threw flames with his magic torch. Screaming and throwing curses all about him the magician tried to escape the child's magic. <sup>À</sup> bright light made the child close his/her eyes and when she/he opened them again it was all over. There was nothing left of the dreadful monster.

Triumphantly, the child searched high and low for the stolen bracelet, the reason for the quest and having found it, set off at top speed through the forest towards home. Crossing the forest was difficult but time and again the child was saved by the magic bracelet.

Whistling gaily the child reached the path to the village. What a welcome there would be! How proud his/her parents would be; not to mention all the people of the kingdom. His/Her hopes were nothing in comparison to the reality of the joyous welcome she/he received on his/her arrival. The Emperor himself went forward and hugged this small but brave little person who had saved the kingdom.

"As far as l'm concemed you are now a member of my family!" cried the Emperor " And for your reward I shall give you my only child in marriage because I want you to inherit my throne."

And so a magnificent wedding took place. Having got rid of all the Evil Doers who had threatened the kingdom and now protected by the magic charm and above all the bravery of our hero, the crowd who surged onto the steps of the palace shouted out their enthusiasm and joy. As for our hero and the Emperor's child, they lived happily ever after and had lots of children...

# THE GAME

Who is the child, the hero of our story? Is it a boy or a girl? Who are his/her parents? Are they poor peasants or powerful nobles? It is the player who decides because in this story the player is the hero. It is the player who chooses his/her own name, age and even the colour of his/her hair and clothes.

The player carries out the quest according to his/her own ideas, confronting the monsters and making alliances with the kind elf or the good fairy. For each

section of 'Abra Cadabra' there is a different ally. The three magic objects have different effects and they must be mastered in order to succeed : the magic wand that turns people into scarecrows, the torch which throws flames and the bracelet which terrifies enemies.

#### IN ORDER TO START A SECTION

It is recommended that an adult assists the child during the first sections in order to demonstrate how to use the joystick or the keyboard. In no time at all he/she will be able to manipulate his/her character perfectly and will be able to set off on the adventure without his/her parents' presence.

In the same way, it is good to read aloud the texts which appear on the screen. There's nothing in the rules to stop you enlivening the story by reading it aloud.

The text which appears during the sequence of the game stays on the screen unless the player hits one of the keys on the keyboard (except arrows and space bar) or if another text takes its place.

# START UP OF THE GAME

After the credits, a screen will appear asking you to choose the level of difficulty. lt is recommended to start with the 'easy' level especially with very young children.

With this screen at the beginning it is equally possible to have access to the 'Language' section by clicking on the 'loud-speaker' ikon. (see 'Languages')

# 1/Introduction to languages.

If the ikon 'loud-speaker' is clicked on, a screen will appear showing some ten or so animals.

The player chooses an animal and six flags will appear symbolising the different languages in which the name of the animal can be spoken.

By clicking on a certain flag, a digital voice speaks the name of the animal in the appropriate language.

By clicking directly on the animal or by hitting the ESC button we retum to te first animal selection screen. In order to return to the game, once again hit the ESC button.

### 2/The game The birth

The player sees a palace, a castle, a thatched cottage or a cabin.

A dragon with a bundle on his back is flying. He passes first from right to left in close-up and then from left to right in the background.

By moving the mouse (or with the arrows) the player can indicate his/her choice of residence. If the player clicks or ENTERS the bundle is dropped by parachute.

# Character details and colour.

The player will select the facial traits of his/her hero and has a choice of six colours to pick from for hair and clothing.

The player moves the cursor (in the form of a magic wand) to the place where he/she is offered the choice of

\* a different head

\* different hair-do or hair colour

\* colouring-in the jacket and trousers of the character.

The player clicks or hits ENTER to register his/her selection. If the child does nothing, the choice will be automatic.

# The hero's name

In the frame beneath the hero, the player can write the name he/she wants to give his/her character and registers it by hitting the ENTER key. If the child doesn't do this the hero's name will be 'Nemo'.

## GAME SEQUENCE

## 1/ THE SCREENS

Here the screen is divided into two or three sections

\* the frame which contains the text.

\* the side where the game takes place;

\* in the forest where the counters indicate the life points

for the hero, his face and the magic object he/she may use.

#### In the houses.

On the screens showing the interiors of the parent's houses, the castle or the thatched cottage, the player can move the cursor with the mouse (or with the arrows) and clicks (or presses ENTER) anywhere within it. In this way the child will be able to find the magic object hidden in the decor.

When faced with an enemy (Gruzzo, Satanicus) the player clicks directly upon him to launch his attack.

## In the forest

The player moves about on the screen and he can go both left and right jump or crouch. The aim is to get through the forest avoiding all the dangerous animals. The player can call upon his magic power - a magic attack is possible.<br>The seughts shows 36 points if the player is toughed by an animal

The player can call upon his magic power -<br>The counter shows 36 points. If the player i<br>point and has to start the array again is touched by an animal, he loses a point and has to start the array again.

If all points are lost, the player must start again from the first forest scene.

# 2/ THE MENU

During the game, you can call up the 'menu' screen by pressing the ESCAPE key (or the right button of the mouse).

The game pauses and three ikons appear in the middle of the screen.

- the left ikon (an arrow coming out of the computer) allows you to stop the game definitively.

- the middle ikon (arrows on a menu) allows you access to the menu.

- the right ikon(an arrow going into the computer) brings you back to the game. The menu consists of three ikons at the top  $(A, B, C)$  in order to chose the level of difficulty. lkons <sup>1</sup> - 4 at the bottom describe different scenes. During the game they appear consequentially to indicate the relevant scene.

By pressing on these ikons the child returns to the scene he has chosen.

<sup>1</sup> - the Dragon and the choice of the hero.

2 - the theft of the magic bracelet episode.

3 - Grozzo's castle.

4 - the Ogre's thatched cottage.

# Magic objects

The player finds these in the houses. They appear magically in the characters hand when the player choses to use them.

There are three magic objects : a magic wand, a torch, a bracelet.

The player has to learn the properties of each object in order to use them to their best advantage.

# 1/ Magic wand found in the parents house.

This tums the animal or monster into a harmless scarecrow.

2/ Torch found in the home of the fiendish knight.

It throws flames that burn the wounded monster

# 3/ Bracelet stolen by Satanicus

This produces a jet of water which melts the monster.

# CONTROLS USED KEYBOARD JOYSTICK

go to the left left left arrow push handle to left<br>go to the right right right arrow push handle to right go to the right right arrow push handle to right<br>
iump  $\begin{array}{ccc}\n\text{if} & \text{if } \\
\text{if } & \text{if } \\
\text{if } & \text{if } \\
\text{if } & \text{if } \\
\text{if } & \text{if } \\
\text{if } & \text{if } \\
\text{if } & \text{if } \\
\text{if } & \text{if } \\
\text{if } & \text{if } \\
\text{if } & \text{if } \\
\text{if } & \text{if } \\
\text{if } & \text{if } \\
\text{if } & \text{if } \\
\text$ crouch 'down' arrow push handle down<br>space bar or 'fire' button: Attack ESC -Pause and menu space bar or 'fire' button: Attack

push handle up access.

#### FINALE

The end of the game is not interactive. When the hero leaves the forest when he/she returns to his/her parent's home. During the player's absence the kingdom has been suffering hard times. The results of the theft of the magic object were felt throughout the land. The hero arrives at the Emperor's palace. The Emperor offers his son/daughter in marriage and a screen filled with the royal wedding finishes the game.

# RAPID START UP PROCEDURE

This software is distributed with a color cord which serves os on anfi-piracy protection device. Identify it by fyping in the name of your program. Keep this document in a safe place, it will be necessary at each start up.

Make a copy of the program. By using a copy you avoid any risk of damaging the originol.

Do not write protect your diskettes during use.

## ATARI ST and AMIGA

1 - Insert diskette number <sup>1</sup>

<sup>2</sup> - Switch on the comuputer or reboot it. The software will be automatically load itself.

# DETAILED START UP PROCEDURE

## <sup>1</sup> - Start up

## e IBM PC and COMPATIBLES

With your computer booted, insert the game diskette in drive À. If the program consists of several diskettes, insert diskette 1, type GO, then press the RETURN or ENTER key. <sup>À</sup> screen will appear the best graphics card to use and the type of mouse you have. If you agree with the choice, type <sup>Y</sup> (yes), if you wish to modify the choice, type <sup>N</sup> (no). **EXAPID START UP PROCEDURE**<br>
This software is destributed with a cuber card which  $\beta$  - Complete the potention test described in severe so an enti-pierry operation device. Bestift  $\gamma$  is example. All the comparable the

If you typ N, two further menus are proposed:

- one offers an alternative list of graphics cards : make your choice according to the card installed in your computer (Hercules, CGA, EGA, VGA …) by fyping the letter corresponding to the card indicated on the screen.

- the other concerns the type of mouse (Microsoft or other). Reply by typing the corresponding letter. Attention : this software does not take into account any joysticks installed on the PC, use the keyboard only for input.

<sup>À</sup> third choice is offered (the first if you replied Y); it

<sup>3</sup> - Complete the potection test described in paragraph X-2.

#### IBM PC and COMPATIBLES

1 - Switch on the computer or reboot it.

<sup>2</sup> - Insert diskette number 1.

<sup>3</sup> - Type GO, then press the RETURN or ENTER key.

4 - Indicate the type of graphics card your machine has.

<sup>5</sup> - Indicate the type of mouse you have.

<sup>6</sup> - Indicate the type of sound required.

<sup>7</sup> - Complete the protection test described in paragraph X - 2

concerns the sound. Attention : the choice "sound with MDO Intersound" should only be made if you possess this interface (see the MDO Intersound description on last page of this manual).

NOTE : if you have <sup>à</sup> version of MS-DOS 4.0 or higher, you should boot your computer with a system diskette that you have made. This procedure is described in paragraph 3 hereafter.

When you use it again all you have to do is type "GOC" and "ENTER". For deconfiguration type "GO" once again.

#### ATARI ST and AMIGA

Insert the diskette in the drive. If the software consists of several diskettes, insert diskette number 1. Switch on your computer, the software loads automatically.

#### 2 - Pass the protection test

made up of animals and symbols. You will be oble to indentifiy it by the picture of the animal on the cover.

On the screen there are five symbols in <sup>a</sup> line and o coloured animal appears. You have to open the note book at the same colour as the animal. On the poge identifiy the same animal and take note of the symbol which reprents it. Then "click" your mouse directly on the same symbol on the screen. <sup>À</sup> little clown will appear which tells you that you have passed the test or that you have made a mistake. Il you make <sup>a</sup> mistake you con have <sup>a</sup> second try.

#### 3 - If you possess DOS 4.0 or higher (PC and COMPATIBLES only).

You need to make <sup>à</sup> system diskette : 1st method :

1 - Before using the program, insert diskette 1 in drive <sup>À</sup> (or B) after having started up the computer. At the DOS prompt  $A:\triangleright$  (or  $B:\triangleright$ ) type INSTALL A: (or INSTALL B:). Confirm it by pressing the ENTER or RETURN key. Then follow the instructions on the screen.

<sup>2</sup> - When the operation is completed, reboot your PC with the system diskette you have just made. Leave it in the drive and reboot simultaneously pressing Ctrl - AÏt - Del, or by momentarily switching off and then on the computer.

<sup>3</sup> - Remove the system diskette from the drive. The game is now reody to be used occording to the start up procedure alreody described.

# 2nd method :

1 - Before using the program, insert a blank diskette in drive <sup>À</sup> (or B) after having started up the computer. Format the diskette, either from your hard disk (C:\>) or from your <sup>À</sup> or <sup>B</sup> drive, by typing FORMAT A:/S (or FORMAT B:/S). Confirm it by pressing the RETURN or ENTER key, then follow the instructions on the screen.

2 - When the operation is completed, reboot your PC

using this new system diskette. Leave it in the drive and reboot by simultaneously pressing Ctrl - Alt - Del, or by momentorily switching off and then on the computer.

<sup>3</sup> - Remove the system diskette from the drive. The gome is now ready to be used according to the start up procedure already described.

## For all further use, on diskette or hard disk, first boot your PC using the new system diskette you have made.

**NOTE :** if after having booted your PC with new<br>system diskette the keyboard is improperly NOTE : if after having booted your PC with new configured, consult the manual accompagnying your computer.

### 4 - Installation on IBM PC and COMPATIBLES hard disks :

Create à specific directory (for example, GAME) so that you con copy all the files on your diskettes into it.

1 - At the DOS prompt C:\> type MD GAME and press ENTER or RETURN key.

<sup>2</sup> - Type CD GAME and ENTER or RETURN key. You are now in the directory called GAME, i.e., C:\GAME>.

3 - Copy the contents of the diskette into the directory by placing the first diskette into drive <sup>À</sup> (or B) and by typing COPY A:\*.\* (or B:\*.\*) and pressing the RETURN or ENTER key.

4 - Repeat the operation if the program consists of several diskettes until all files have been copied into the directory.

<sup>5</sup> - Start the game by typing GO.

From now on the game can be storted by repeating steps 2 and 5.

# THE MDO INTERSOUND INTERFACE

With MDO INTERSOUND, the sound interface for non portable PC compatibles, the quality of sound obtained is comparable with the best computers.

This interface con be found at your computer dealer or simply by asking COKTEL VISION.

Warum eine neue Computerspielsammlung für Kinder, die sich den Feenmärchen widmet? An der Schwelle zum 21. Jahrhundert, im Zeitalter der umwandelbaren Robotter und der japanischen Zeichentrickfilme kännen Feenmärchen unpassend erscheinen oder sogar altmodisch.

Aber gerade deshalb wurde die Sammlung "One upon a time …" geschaffen, sozusagen als Bindeglied zwischen Vergangenheit und Zukunft, zwischen Tradition und Hochtechnologie.

Feenmärchen, an Tradition angelehnt und von Generationen von Märchenerzählem verfeinert, erzählen dem Kind in einer leicht zugänglichen Sprache von seinen grossen Angsten, seinen Fragen über die Welt und über Menschen, die es umgeben; Feenmärchen ermutigen das Kind, die verwirrende Komplexität seiner Gefühle zu verstehen und zu koordinieren.

Nach Bruno Bettelheim ("Psychoanalyse der Feenmärchen) : "Um die Probleme des Heranwachsens lësen zu kännen (d. h. Bewältigung narzistischer Enttäuschungen, des Odipusdilemmas und geschwisterlicher Rivalitäten; die Fähigkeit, sich von den Abhängigkeitsstrukturen der Kindheit loszulësen, Behauptung seiner Persänlichkeit, BewuBtmachung seines Eigenwertes und seiner moralischen Verpflichtungen) … muB das Kind verstehen, was in seinem BewuBtsein vorgeht und, demzufolge, muB es sich auch seinem Unterbewuftsein stellen."

Ganz anders als moderne Märchen scheuen die Feenmärchen sich nicht, wirkliche psychologische Probleme anzusprechen, die sich den Kindern stellen können. Außerdem bieten sie symbolisch zugleich Lösungen und Verhaltensweisen an, die das Kind während des Heranwachsens bis zur Reife sicher begleiten werden.

Was bieten die Spiele aus der Sammlung "One upon the time …" an .<br>Was bieten die Spiele aus der Sammlung "One upon the time ..." an :<br>- Volkstümliche Erzählungen,

- 
- Die Wahl eines Helden, deBen Gesichtes, soziale Herkunft, Kleidung, …

- Tolle Bilder, lustig oder furchterregend, die sich das Kind je nach Belieben ausdenken kann …

- Eine kleine Einführung in fremde Sprachen : Die Namen der Märchentiere werden von einer Digitalstimme in 5 Sprachen genannt.

Auf dem ausgewählten Bildschirm bestimmt das Kind sein eigenes Abenteuer, es wählt den geschichtlichen Zeitpunkt, es baut das Märchen nach seiner Vorstellung auf und es bringt seine kreative Phantasie ein.

Auf dem Abenteuerbildschirm benutzt das Kind die Maus (den joystick), um tolle Bilder zu, die nur so von lustigen, ungewëhnlichen oder schaurigen Ereignissen wimmeln.

Auf den Handlungsbildschirmen wird das Kind mit den Gefahren des Waldes konfrontiert und muß so lemen, List anzuwenden, sich mutig zu zeigen und vor allen Dingen durchzuhalten, um alle im gestellten Situationen meistern zu kännen.

Mit dieser Sammlung, die den immerwährenden Charme der Märchen und die aktuelle Technologie der Microcomputer vereint, kann sich das Kind ohne Druck spielend entfalten.

Dieses sanfte Näherbringen bietet dem Kind die Gelegenheit, schon ab dem 3. Lebensjahr ein komplexes Instrument beherrschen zu kännen, das ihm sicherlich sein ganzes späteres Leben lang nützlich sein wird.

Das einfache Menü des Spiels ermöglicht dem Kind, selbst wenn es zum 1. Mal mit einem Computer in Berührung kommt, Personen zu leiten und sein erstes Abenteuerspiel zu erleben, ganz wie die "Grofen".

Als Held einbezogen in ein Feenmärchen wie die GrofBmütter es erzählten, nimmt das Kind aktiv an der Versähnung zwischen Technologie und der Vergangemheitsgeschichte teil; die Hochzeit der Informatik und der mündlichen Überlieferung.

# ABRA CADABRA

Es war einmal ein kleines, friedvolles Kônigreich, das von einem guten Kônig weise regiert wurde. Aber seine Einwohner lebten in Furcht und Schrecken vor 2 bôësen Zauberem , die beide im Wald wohnten.

Ganz in der Nähe der Stadt befand sich das Schloß von Gruzzo, einem dämonischer Ritter, der die ganze Welt mit seiner grausamen Macht terrorisierte. Aber noch tiefer im Wald, geschützt durch seine Zauberei, befand sich die schwer zu findende Hütte des Magiers Satanicus.

Um sein Kônigreich zu schützen, verbündete sich der Kënig mit der guten Fee Mandarine und der Waldelfe Zéphirin. Sie gaben ihm einen machtvollen Talisman, ein blitzsprühendes Armband, das die beiden Bôsewichte auseinanderhielt.

Eines Tages sah ein Kind, das alleine zu Hause war, eine furchterrengende Gestalt in sein Haus kommen. Es war Satanicus, der überall im Känigreich nach dem Zauberarmband suchte, um es zu klauen. Im Beisein des Kindes entdeckte der Magier den Talisman, den der Känig bei den Eltern versteckt hatte.

Das Kind fürchtete den großen Kummer seiner Eltern und entschloß sich deshalb, noch vor deren Rückkehr sich auf die Suche nach dem gestohlenen Gegenstand zu machen. Er nahm einen Zauberstab mit auf den Weg, der die Macht hatte, seine Gegener in Vogelscheuchen zu verwandeln.

Das Kind betrat den tiefen Wald und pfiff dabei, um sich selbst Mut zu machen.

Eine grosse Anzahl von Tieren kam, um sich ihm in den Weg zu stellen. Es mubte kämpfen, um seinen Weg weiter folgen zu Kônnen.

Plôtzlich sah es sein SchloB, dessen schrecklicher Anblick ihm verriet, daf> der dämonsiche Ritter Gruzzo nicht weit war. Der ZusammenstoB mit dem Ritter war schrecklich. Als es dem Kind gelang, ihn unschädlich zu machen, entdeckte es ein kleines seltsames Wesen, welches der Dämon gefangen gehalten hatte.

"Du bist gut und mutig", rief das kleine Wesen, "ich werde dir einen Gegenstand verraten, der dir bei deiner Suche helfen wird!"

Es erklärte mit schelmisch blitzenden Augen dem Kind, dass eine flammenwerfende Fackel im Schlof versteckt sei. "Du wirst die brauchen, um an die Räuberhütte von Satanicus zu gelangen, denn sie liegt ganz tief im Wald".

Tatsächlich war die Suche lang und schwierig. Immer zahlreicher und immer schrecklicher waren die Waldtiere. Wôlfe, Wildschweine, Wespenschwärme und sogar Schlangen und Drachen schienen dem unglückllichen Kind geschworen zu haben, es am Weiterkommen zu hindern.

Eines Tages kam das Kind an eine von einem seltsamen und unheilvollen Schimmer durchdrungene Lichtung und bemerkte eine erstaunliche Behausung.

Es war die Strohhütte von Satanicus. Das Kind schlich sich heimlich heran und riskierte einen Blick ins Innere. Oh weh, der Feind war da! Ohne zu zôgern bewarf das Kind ihn mit Flammen aus der Zauberfackel. Schreiend und fluchend versuchte der Zauberer der Magie des Kindes zu entkommen. Ein enormer Lichtstrahl blendete die Augen des Kindes für einen Moment und es schlofB die Augen. Als es sie wieder äffnete, war alles vorbei. Von dem schrecklichen Monster war nichts mehr übrig!

Freudig suchte das Kind überall nach dem gestohlenen Armband, dem Gegenstand seiner Suche, und rannte in den Wald zurück in Richtung seines kleinen Dorfes. Die Durchquerung des Waldes war schwer, aber das Zauberarmband schützte es oft.

Frëhlich pfeifend fand das Kind den Weg zu seinem Dorf. Wie würde es wohl empfangen werden? Würden seine Eltern und alle Einwohner des Kénigreiches stolz auf ihn sein? Seine Kühnsten Erwartungen waren nichts im Vergleich zu dem Freudenfest, das bei zu seiner Ankunft gegeben wurde.

Der Kënig selbst schickte sich an, die kleine, aber mutige Person, die das Königreich gerettet hatte, in die Arme zu schließen. "Von nun an bist du ein Mitglied meiner Familie", rief der Kônig, "als Belohnung gebe ich dir mein einziges Kind zur Heirat, denn ich mëchte, daB du mein Thronfolger wirst!"

Es war eine herliche Hochzeit.

Erlëst von allem Unheil, das das Kônigreich bedrohte, und beschützt durch den Zaubertalisman, und besonders durch den Mut unseres Heldens, drängte sich die Menge vor Begeisterung johlend durch den Palast.

# DAS SPIEL

Wer ist das Kind, der Held der Geschichte? Ein Junge oder ein Mädchen? Wer sind seine Eltem, sind es arme Bauern oder mächtige Adelige des Känigreiches? Der Spieler gibt die Antwort, da er der Held ist. Der Spieler wählt seine Namen, seine Geburt und sogar die Haarfarbe und Kleidung aus!

Er wird die Suche nach seiner Vorstellung führen. Er selber wird mit Monstern kämpfen und sich mit der guten Fee oder der freundlichen Elfe verbünden. Bei jedem Spiel findet er einen anderen Verbündeten.

Die 3 Zaubergegenstände haben jeweils eine andere Kraft, die der Spieler beherrschen muf, um zu gewinnen. Der Zauberstab, der in Vogelscheuchen verwandelt, die flammenwerfende Fackel und das Arband, welches die Feine niederschlägt.

# UM DASSPIEL ZU BEGINNEN

Es ist ratsam, das Kind während der ersten Spiele zu begleiten, hm zu zeigen, wie man den "Joystick" oder die Tastatur bedient. Es wird sehr schnell seine Personen perfekt zu steuem wissen und kann sich dann allein ohne Hilfe seiner Eltern, ins Abenteuer stürzen.

Es ist ebenso ratsam, die Texte auf dem Bildschirm vorzulesen. Es ist durchaus erlaubt, die weiter vorne erzählte Geschichte zu benutzen, um die Erzählung zu verschônern, je nach dem wie sie sich vor ihren Augen abspielt.

Der Text, der während des Spielverlaufs erscheint, verschwindet nur, wenn der Spieler eine Taste auf dem Keyboard (aufer Pfeile und Leertaste) anschlägt oder wenn ein anderer Text seinen Platz einnimmt.

#### SPIELBEGINN

Nach dem Vorspann erscheint ein Bildschirm, der sie auffordert, den Schwierigkeitsgrad des Spiels auszuwählen. Es ist ratsam, mit dem Schwierigkeitsgrad "Einfach" zu beginnen, besonders für die ganz kleinen Kinder.

Mit diesem ersten Bildschirm ist es ebenso môglich, den Teil "Sprachen" aufzuschlagen, in dem man das Bildzeichen "Lautsprecher" (siehe Sprachen) anklickt.

# 1) Erlernen von Sprachen

Wenn der Spieler das Bildzeichen "Lautsprecher" angeklickt hat, so sieht er einen Bildschirm mit einem Dutzend Tieren.

Er kann ein Tier auswählen, danach erscheinen 6 Flaggen, die die verschiedenen Sprachen symbolisieren, in denen der Tiemame ausgesprochen werden kann.

Nach Anklicken der Flagge spricht eine Digitalstimme den Tiernamen in der gewünschten Sprache aus.

Durch Anklicken des Tieres oder durch Anschlagen der Taste ESC, kann man

auf verschiene Tiere zurückkommen. Um zum Spiel zurückzukommen, mufà man nochmals ESC anschlagen.

## 2) Das Spiel : Die Geburt

In der Landschaft kann der Spieler einen Palast, ein Schlof, eine Hütte oder eine Strohhütte erkennen.

Ein mit einem Bündel bepackter Drache fliegt zuerst ganz nah von rechts nach links und dann weiter weg von links nach rechts.

Der Spieler legt durch Verschieben der Maus (oder mit den Richtungspfeilen) mit dem Cursor einen Standort seiner Wahl fest.

Wenn er anklickt oder oben Enter drückt, wird genau dort das Bündel mit einem Fallschirm abgeworfen.

# Das Ausmalen der Person :

Der Spieler wählt das Gesicht seines Heldens. Er hat 6 Farben zur Auswahl, um Haare und Kleider zu verändem.

Der Spieler bewegt einen Cursor in Form eines Zauberstabes, den er dorthin verschieben kann, wo es sich anbietet.

\* Anderung des Kopfes der Person

\* Änderung der Frisur oder Haarfarbe

\* Färbung der Jacke oder Hose der Person

Der Spieler klickt an oder gibt ENTER ein, um seine Wahl zu bestätigen. Macht das Kind nichts, bestätigt sich die Wahl automatisch.

# Der Name des Helden

Im Rahmen der Erschaffung des Heldens, kann der Spieler mit den Tastaturenfeld den für die Person ausgewählten Namen eingeben und dies mit ENTER bestätigen. Wenn das Kind nichts unternimmt, nennt sich der Held "Nemo".

## SPIELABLAUF

# 1) DIE BILDER :

Das Bild unterteilt sich in 2 oder 3 Teile :

\* Textrahmen

\* Spielfläche

\* im Wald geben die Zähler die Lebenspunkte des Helden, sein Gesicht und den Zaubergegenstand, den er benützen kann, an.

# In den Häusern

Auf dem Bildschirm kann der Spieler im Inneren der Häuser die Eltern, das Schloss oder die Strohhütte mittels eines Cursors mit der Maus (oder den Richtungspfeilen) bewegen und sich überall auf dem Bildschirm anklicken (oder ENTER eingeben). Ebenso kann er den Zaubergegenstand finden, der im Raum verborgen ist.

Sobald er einen Gegener (Gruzzo, Satanicus) gegenübersteht, muB er ihn anklicken, um seine Zauberkraft auszulôsen.

# Im Wald

Der Spieler bewegt sich auf dem Bildschirm; er kann nach rechts oder links gehen, springen oder sich bücken. Sein Ziel ist durchzukommen und dabei alle gefährlichen Tiere zu vermeiden. Auch hier kann er seine Zauberkraft zur Hilfe nehmen; Der Zähler zeigt 36 Punkte auf. Sobald der Spieler von einem Tier berührt wird, verliert er einen Punkt und muf das Bild von vome beginnen. Hat der Spieler keinen Punkt mehr zur Verfügung, muB er wieder beim 1. Bild im Wald beginnen.

# 2) DAS MENÜ

Während des Spielverlaufs kann man dieses Bild mittels der Taste ESC (oder die rechte Taste der Maus) aufrufen :

Das Spiel pausiert und 3 Zeichen erscheinen auf der Bildschirmmitte :

"- das Zeichen links (ein Richtungspfeil, wegführend von Computer) ermôglicht das sofortige Spielende

- Das Zeichen in der mitte (Richtungspfeile auf ein Menü zeigend) ermôglicht, ein Menü aufzurufen

- das Zeichen rechts (ein Richtungspfeil, hinführend zum Computer) bringt sie zum Spiel zurück.

Das Menü umfaBt oben 3 Bildzeichen (A, B, C) mit denen man den Schwierigkeitsgrad auswählen kann. Das Menü unten enthält <sup>1</sup> bis 4 Bildzeichen, die verschiedene Spielszenen beschreiben. Sie erscheinen entsprechend des Spiels, sobald der Spieler an der betreffenden Szene angekommen ist.

Durch Anklicken dieser Bildzeichen kommt das Kind zur ausgewählten Szene Durch Anklicken dieser Bildzeichen komi<br>zurück :<br>1) der Drachen und die Wahl des Heldens

2) die Diebstahlszene des Zauberarmbands

- 3) das SchloB von Gruzzo
- 4) die Strohhütte des Bösewichts

## Zaubergegenstände :

Sie werden vom Spieler in den Häusem gefunden. Sie tauchen wie durch ein Wunder in der Hand des Spielers auf, sobald er sie braucht.

ein Stab, eine Fackel, ein Armband.

Wunder in der Hand des Spiel<br>Es gibt 3 Zaubergegenstände :<br>Der Spieler muß deren Zau Der Spieler muf deren Zauberkräfte kennenlernen, um sie wirkungsvoll einsetzen zu kônnen.

# 1) Bei den Eltern gefundener Stab:

Er verwandelt das Tier oder das Monster in eine wehrlose Vogelscheuche,

2) Eine bei dem dämonischen Ritter gefundene Fackel :

Sie wirft Flammen, die das getroffene Monster auffressen.

3) Das von Satanicus gestohlene Armband :

Durch ein Blitzstrahl getroffen, verschwindet das Monster

# 3) BESONDERE BEFEHLE UND FUNKTIONEN

#### Befehle Tastatur Joystick

Fever: Menüs

nach rechts gehen Richtungspfeil rechts Maus nach rechts verschieben Maus nach links verschieben hüpfen Richtungspfeil hoch Maus nach oben verschieben sich bücken Richtungspfeil unten Maus nach unten verschieben Leertaste oder Feuertaste Angriff ESC = Pause oder Aufruf des

## ENDE

3) das Schloß von Gruzzo<br>
4) die Strohhöfte das Bösewichts<br> **Zaubergegenstände :**<br>
Sie werden von Spieler in den Höusem gefunden. Sie tuuchen wie durch ein<br>
Sie with die Spieler in den Höusem gefunden sie broucht.<br>
15 geh Das Spielende ist nicht wechselseitig. Wenn der Held den Wald verlässt, kehrt er zu seinem Elternhaus zurück. Während seiner Abwesenheit hat das Land schwierige Tage durchlebt. Der Diebstahl des Zaubergegenstandes hat sich auf das ganze Kônigreich ausgewirkt. Der Held erreicht den Kônigspalast. Der Känig bietet dem Held seine Tochter (Sohn} zur Heirat an. Ein reich ausgestattetes Bild der Hochzeit beendet das Spiel.

# SCHNELLE INBETRIEBNAHME

lhre Software enthält ein Forbroster. Hiermit soil sie gegen einen eventuellen Diebstahl geschützt werden. Markieren Sie sie, indem Sie auf dieses Farbraster den Titel lhrer Software schreiben. Bewahren Sie dieses Dokument sorgfältig auf. Sie benôtigen es bei jeder späteren Inbetriebnahme. Machen Sie von lhrer Software eine Kopie. Das Original lhrer Software bleibt somit in einwandfreiem Zustand. Wenn Sie Disketten benutzen, versehen Sie diese nicht mit einem Schreibschutz.

#### ATARI ST UND AMIGA

1 - Legen Sie die Diskette <sup>1</sup> ein.

2 - Schalten Sie Ihren Computer ein oder starten. Sie jhn erneut. Die Software wird automatisch geladen.

3 - Machen Sie den Schutztest.

#### IBM PC ODER IBM-KOMPATIBLE

1 - Nehmen Sie lhren Mikrocomputer in Betrieb oder initialisieren Sie ïhn erneut.

2 - Legen Sie die Diskette <sup>1</sup> ein.

3 - Geben Sie GO ein und betätigen Sie die RETURN-Toste.

- 4 Geben Sie Ihre Graphik-Karte an.
- <sup>5</sup> Geben Sie lhren Maustyp an.
- <sup>6</sup> Geben Sie den von lhnen gewünschien Ton an.
- 7 Machen Sie den Schutztest.

# DETAILLIERTE ANGABEN ZUR INBETRIEBNAHME

#### <sup>1</sup> - Starten

## © IBM PC oder IBM-KOMPATIBLE

Da lhr Computer bereits initialisiert ist, brauchen Sie die Diskette mit dem Spiel nur in dos Diskettenlaufwerk <sup>À</sup> einlegen. Gehôren zu der Software mehrere Disketten, müssen Sie die Disketten ! einlegen. Geben Sie GO ein und drücken Sie entweder die Taste ENTER oder die Taste RETURN.

Der Bildschirm zeigt lhnen die Graphik-Karte an, die Sie in diesem Fall am besten benützen sowie die in lhrem Besitz befindliche Mous. Sind Sie mit dieser Wohl einverstanden, dann geben Sie <sup>Y</sup> (für Yes) ein. Fällt Ihre Wahl hingegen anders aus, dann geben Sie N (für No) ein.

Haben Sie <sup>N</sup> eingegeben, erscheinen auf dem Bildschirm zwei Menüs :

- Im ersten Menü werden verschiedene Graphikkarten angegeben : Je nach Computer haben Sie die Wahl zwischen den Graphikkarten

Hercules, CGA, EGA, VGA, usw … Geben Sie den auf dem Bildschirm angegeben jeweiligen Buchstaben ein. - Im zweiten Menü werden verschiedene Maus-Typen angegeben : Microsoft oder ein anderer Maus-Typ. Antworten Sie mit dem jeweiligen Buchstaben. Es sei dorauf hingewiesen, doB diese Software keine PC-Joysticks unterstützt. Verwenden Sie AUSSCHLIES-SLICH die Tostatur.

Es wird ihnen jetzt eine weitere Option erôffnet (wenn Sie vohrer <sup>Y</sup> eingegeben hoben, ist dies die erste Option). Es handelt sich um den Ton. Es sei darauf hingewiesen, doB "Ton mit Intersound MDO" nur môglich ist, wenn Sie über diese Schnittstelle verfügen (siehe INTERSOUND MDO ouf der letzten Seite dieses Handbuchs).

Nach geglücktem Schutztest genügt es dann, bei allen weiteren Einstegen ins Spiel "GOC" an der Tastatur einzugeben und "ENTER" zu drücken. Für eine andere Konfiguration, erneut "GO" eingeben.

ACHTUNG : Besitzen Sie die Version MSDOS 4.0 oder häher, müssen Sie lhren Computer mit einer vorher von lhnen erstellten System-Diskette initialisieren. Siehe hierzu \$ 3.

#### e ATARI ST UND AMIGA

Legen Sie lhre Diskette in das Diskettenloufwerk. Gehôren zu der Software mehrere Disketten, müssen Sie die Diskette <sup>1</sup> einlegen.

Schalten Sie lhren Computer ein. Die Software wird automatisch geladen.

## 2. Durchführung Schutztest

- Si haben ein mit Tieren und Symbolen illustriertes Begleitheft erhalten. Am Bildschirm erscheint eine Reihe von fünf Symbolen mit der Abbildung eines Tieres. Suchen Sie bitte die Seite des Begleithefts mit der entsprechenden Forbe, und dort das dem Tier enisprechende Symbol. Dann auf dieses Symbol am Bildschirm klicken. Ein Clown bestätigt die richtige Durchführung, oder gibt eine Fehlermeldung. Noch Angabe des falschen Symbols kônnen Sie es noch einmal versuchen.

3 - Sollten Sie über einen DOS 4.0 oder hôher verfügen (gilt nur für PC's und IBM-Kompatible) müssen Sie eine "System-Diskette" **erstellen** 

#### <sup>1</sup> - Methode :

le Schalten Sie lhren Computer ein und legen Sie dann lhre Diskette <sup>1</sup> in des Diskettenlaufwerk <sup>À</sup> {oder B) ein. Am Bildschirm erscheint A:\> (oder B:\>). Geben Sie INSTALL À: (oder INSTALL B:) ein. Betätigen Sie dann die Taste ENTER oder RETURN, um zu bestätigen. Jetzt brauchen Sie nur noch die Anweisungen am Bildschirm befolgen.

2e Nach erfolgtem Vorgang müssen Sie lhren PC mit dieser neuen "System-Diskette" erneut initialisieren {lassen Sie sie im Laufwerk). Betätigen Sie gleichzeitig die 3 tasten ALT, CTRL und DEL (oder ENTF) oder schalten Sie ihren Computer erneut ein. 3e Nehmen Sie die "System-Diskette" ous dem externen Loufwerk heraus. Befolgen Sie jetzt die Anweisungen zur Inbetriebnohme und beginnen Sie mit dem Spiel.

#### 2 - Methode :

le Schalten Sie lhren Computer ein und legen Sie dann eine leere Diskette in das Diskettenlaufwerk À {oder B) ein. Formatieren Sie die Diskette von der Festplatte (C:\>)oder von lhrem externen Loufwerk aus (A:\> oderB:\>). Geben Sie FORMAT A:/S (oder FORMATB:/S) ein. Betätigen Sie die Toste ENTER oder RETURN, um zu bestätigen. Jetzt brauchen Sie nur noch die Anweisungen am Bildschirm befolgen.

2e Nache erfolgtem Vorgang, müssen Sie lhren PC mit dieser neuen "System-Diskette" erneut initialisieren (lossen Sie im Laufwerk). Betätigen Sie gleichzeitig die 3 Tasten ALT, CTRL und DEL (oder ENTF) oder schalten Sie lhren Computer erneut ein.

3e Nehmen Sie die "System-Diskette" aus dem externen Loufwerk heraus. Befolgen Sie jotzt die Anweisungen zur Inbetriebnchme und beginnen Sie mit dem Spiel.

Für jede weitere Verwendung auf Diskette oder Festplatte, müssen Sie von nun an lhron PC mit lhrer neven "System-Diskette" initialisier en.

ANMERKUNG : Wenn lhre Tastatur nach der Inifialisierung lhres PC's mit lhrer neven "System-Diskette" schlecht konfiguriert ist, werfen Sie einen Blick in die Gebrauchsanweisung lhres Mikrocomputers, oder rufen Sie die Bomico Serviceline an (tel. <sup>06</sup> <sup>107</sup> /6 <sup>20</sup> 67, von 15-18.00 Uhr).

# 4 - Installation auf PC-Festplatten oder kompatiblen Festplatten.

Erstellen Sie ein spezielles Dateiverzeichnis (Bsp :

SPIEL), in das Sie alle auf lhren Disketten befindlichen Dateien kopieren :

1e Auf dem Bildschirm erscheint C:\>. Geben Sie MD SPIEL ein und bestätigen Sie.

2e Geben Sie dann CD SPIEL ein und bestätigen Sie. Sie befinden sich jetzt im Verzeichnis "SPIEL". Auf dem Bildschirm erscheint C:\SPIEL>.

3e Kopieren Sie jetzt den lhrer Diskette in dieses Verzeichnis. Sie müssen eine der Disketten in lhr Laufwerk einlegen (A oder B) und dann COPY A:\*:\* (oder COPY B:\*.\*) eingeben. Bestätigen Sie mit ENTER oder RETURN.

4e Ist der Kopiervogang zu Ende und verlügen Sie über weitere Disketten dieses Programmes, wiederholen. Sie den Vorwang so longe, bisder Inholt aller Disketten auf der Festplatte gespeichert ist.

5 - Geben Sie GO ein und beginnen Sie mit dem Spiel.

Später brauchen Sie nur noch die unter 2 und 5 beschriebenen Schritte befolgen.

# DIE TONSCHNITTSTELLE INTERSOUND MDO

Mit dem INTERSOUND MDO, einer Tonschnittstelle für nicht tragbore IBM-Kompotible Gerüte, erhalten Sie eine Tonqualität, die es mit den leistungsstärken Computern auf diesem Gebiet aufnehmen konn. Sie erhalten diesen Schnittstelle bei lhren Computerhändier.

# "ONCE UPON A TIME..."

# "Once upon a time…"

Perché una nuova serie di giochi informatici destinati ai bambini <sup>e</sup> dedicati alle favole? Alle soglie del XXI secolo, all'epoca dei robot trasformabili e dei cartoni animati giapponesi, le favole possono sembrare incongrue e fuori moda…

Ma è appunto per stabilire questo legame tra passato e futuro, tra tradizione e alta tecnologia che à nata la serie "Once upon a time…"

Le favole, attinte dal folclore e affinate da generazioni di cantastorie, parlano al fanciullo in un linguaggio immediato e accessibile delle sue grandi paure, dei suoi interrogativi sul mondo e sulle persone che lo circondano, lo incoraggiano a capire e ordinare la complessità tumultuosa dei sentiment.

Secondo Bruno Bettelheim ("Psicanalisi delle fiabe") "Per poter risolvere <sup>i</sup> problemi della crescita (superare cioë le ferite narcisistiche, <sup>i</sup> dilemmi edipici, le rivalitä fraterne; essere capaci di rinunciare alle forme di dipendenza dell'infanzia; affermare la propria personalitä, prendere coscienza del proprio valore e dei propri obblighi morali)..il bambino ha bisogno di capire quello che succede nel suo conscio e, grazie a ciè, di affrontare anche ciè che succede nel suo inconscio".

Contrariamente alle storie moderne, le fiabe mettono in luce problemi psicologici reali che <sup>i</sup> fanciulli possono vivere. Propongono, inoltre, in maniera simbolica, soluzioni <sup>e</sup> suggerçscono comportamenti che rassicurano il bambino nel suo cammino verso la maturità.

.<br>Cosa propongono <mark>i</mark><br>- storie che hanno l giochi della serie "Once upon a time..."

- storie che hanno le loro radici nel folclore…

- la scelta dell'eroe, del suo volto, della sua origine sociale, dei suoi abiti…

- delle straordinarie immagini che divertono o che impauriscono, e che il fanciullo puè animare a suo piacimento…

- scene d'azione in cui deve dimostrare sia le sue capacità di riflessione che <sup>i</sup> suoi buoni riflessi!

- una breve iniziazione alle lingue straniere in cui <sup>i</sup> nomi degli animali del racconto sono pronunciati in 5 lingue da una voce sintetizzata…

Negli schermi di scelta, il bambino modula la sua propria avventura, sceglie i parametri della storia, ricostruisce il racconto a suo piacere, dà spazio alla sua immaginazione creativa.

Negli schermi di scoperta, il bambino maneggia il mouse (o il joystick) per animare stupendi schermi che brulicano di dettagli ora divertenti, ora insoliti ora spaventosi.

Negli schermi d'azione, il bambino, confrontato ai pericoli della foresta, impara a giocare d'astuzia, a mostrarsi coraggioso e soprattutto perseverante per trionfare sulle prove che gli vengono imposte.

Con questa serie che unisce l'étemo fascino delle fiabe e l'attuale tecnologia dei micro-computers, il bambino puè intraprenderne l'iniziazione senza apprensione e divertendosi. Questa scoperta graduale offre al bambino la possibilitä di poter maneggiare già a cinque anni uno strumento complesso che molto probabilmente dovrà utilizzare durante tuita la vita.

La semplicità dei comandi del gioco permettono ad ogni bambino, anche a quello che usa il computer per la prima volta, di dirigere un personaggio e di quello che usa<br>vivere, "come i grandi", il suo primo gioco d'avventura.

Eroe attivo di una favola, simile a quelle raccontate dalla nonna, il bambino che viene iniziato ad uno dei giochi della serie "Once upon a time", prende parte alla riconciliazione della tecnologia con le leggende del passato, all'unione tra l'icona informatica e la tradizione orale.

# ABRA CADABRA

C'era una volta un piccolo <sup>e</sup> piacevole regno governato con saggezza da un bravo Re. <sup>|</sup> suoi abitanti perè vivevano nel terrore a causa di due terribili maghi che dominavano nella foresta.

Vicino alla città si trovava il castello di Gruzzo, un cavaliere demoniaco che terrorizzava tutti con la sua potenza infernale. Nel cuore del bosco, invece, protetta dalla sua magia velenosa, si nascondeva l'orribile capanna del mago Satanicus.

Per proteggere il suo regno il Re aveva stretto un'alleanza con Mandarina, la fata buona, e con Zeffirino, il piccolo elfo dei boschi. Questi gli avevano dato uno straordinario talismano, un braccialetto dai poteri eccezionali che avrebbe allontanato quelle due sciagure.

Un giorno in cui <sup>i</sup> genitori erano usciti, un giovane fanciullo ebbe in casa sua una tremenda apparizione. Era Satanicus che metteva sottosopra tutto il regno per riuscire a scovare il braccialetto magico. Sotto gli occhi del giovane, il mago si appropriè del talismano che il Re aveva nascosto in casa dei suoi genitori.

genitori.<br>Prima che i genitori tornassero, temendo il loro immenso dolore, il fanciullo<br>decise di partire alla ricerca dell'oggetto rubato. Si munì di una bacchetto Prima che i genitori tornassero, temendo il loro immenso dolore, il fanciullo magica che aveva il potere di trasformare <sup>i</sup> nemici in spaventapasseri.

Fischiettando per farsi coraggio, il fanciullo entrè nel profondo della foresta. Molti animali gli vennero incontro. Dovette lottare per continuare il suo cammino.

All'improvviso vide un castello il cui atroce aspetto indicava chiaramente che era la dimora di Gruzzo, il cavaliere demoniaco. Lo scontro con il cavaliere fu terribile. Quando riuscè a renderlo inoffensivo, il fanciullo ebbe la sorpresa di scoprire uno strano esserino che il demone teneva prigioniero.

"Tu sei buono e coraggioso - disse la piccola creatura - Ti mostrerè un oggetto che ti aiuterà nella ricerca!"

Con un lampo di malizzia negli occhi, spiegè al fanciullo che una torcia lanciafiamme era nascosta nel castello. "Ne avrai bisogno per raggiungere il covo di Satanico che si trova nel punto più profondo <sup>e</sup> buio della foresta".

La ricerca fu realmente lunga e difficile. Sempre più numerosi, sempre più spaventosi, gli animali della foresta, lupi, cinghiali, sciami di vespe e perfino serpenti e draghi, sembravano essersi passati parola per impedire all'infelice fanciullo di proseguire.

Un giorno, in una radura immersa in un chiarore strano e malefico, il fanciullo scorse un'incredibile abitazione. Era la capanna di Satanicus. Scivolòdentro furtivamente, gettando uno squardo tutt'intorno. Ahimè! Il nemico era là! Senza esitare il fanciullo gli lanciè le fiamme con la torcia magica. Urlando, lanciando maledizioni, il mago tentò di sottrarsi alla magia del fanciullo... Un enorme lampo abbagliò il fanciullo. Quando riaprè gli occhi, era tutto finito! Del mostro spaventoso non restava più niente!…

Trionfante, il fanciullo cercè dappertutto il braccialetto rubato, oggetto della sua ricerca, e fuggè a gambe levate nella foresta, correndo verso il suo piccolo villaggio. La traversata della foresta fu difficile ma il braccialetto magico lo salvò molte volte.

Fischiettando allegramente, il fanciullo ritrovè la strada di casa. Che accoglienza avrebbe ricevuto? Quanto sarebbero stati fieri <sup>i</sup> suoi genitori e tutti gli abitanti del Regno? Le sue attese non andarono per nulla deluse! Immensa e delirante fu la gioia che accompagnè il suo arrivo. L'Imperatore stesso si precipifi per stringere tra le braccia il piccolo ma coraggioso personaggio che aveva salvato il Regno.

"D'ora in poi sarai per me un membro della famiglia - esclamè l'Imperatore - e come ricompensa ti concederò la mano della mia unica figlia, perchè voglio che tu sia l'erede al trono!"

Fu un magnifico matrimonio. Senza più Malefici che minacciavano la serenità del Regno, protetta dal talismano magico e soprattuito dal nostro coraggioso eroe, la folla che si accalcava sui gradini del palozzo, gridava tutto il suo entusiasmo.

<sup>E</sup> naturalmente l'eroe e la figlia dell'Imperatore vissero felici e contenti ed ebbero molti bambini…

#### IL GIOCO

Chi à l'eroe della storia2 E' un fanciullo o una fanciulla? Chi sono <sup>i</sup> suoi genitori, sono poveri contadini o potenti nobili del Regno? Il giocatore deve scegliere la risposta perchè in questo gioco l'eroe à il giocatore stesso. E' lui che sceglie il suo nome, le sue origini ed anche il colore dei capelli o dei vestiti! Condurrà la sua ricerca come meglio crede, affrontando i mostri da solo o alleandosi con l'elfo gentile o la fata buona. In ogni partita di "Abracadabra" troverà un alleato diverso… <sup>|</sup> tre oggetti magici hanno effetti diversi ed egli dovrà controllarli bene se vorrà vincere: la bacchetta che trasforma in

spaventapasseri, la torcia che lancia fiamme, il braccialetto che fulmina i nemici.

#### PER COMINCIARE UNA PARTITA

E' consigliabile accompagnare il fanciullo nelle prime partite, mostrandogli come si utilizza il joystick <sup>o</sup> la tastiera. Con molta rapiditä saprà manipolare perfettamente il suo personaggio e potrà partire all'avventura senza la guida dei genitori.

Inoltre, sarebbe bene leggergli <sup>i</sup> testi che appaiono sullo schermo. Niente impedisce d'utilizzare la storia che viene raccontata qui sopra per arricchire la favola man mano che si svolge sotto <sup>i</sup> vostri occhi.

Il testo che appare durante lo svolgimento del gioco sparisce solo se chi gioca preme un tasto (ad eccezione delle frecce e della barra spazio) 0 se un altro testo prende il suo posto.

# AVVIAMENTO DEL GIOCO

Dopo <sup>i</sup> titoli di testa, appare una videata che vi propone di scegliere il livello di difficoltä del gioco. Consigliamo di cominciare dal livello "Facile", soprattutto umi<br>per i<br>All'i bimbi più piccoli.

All'inizio, da questa videata, è anche possibile accedere alla partita "Lingue" facendo clic sull'icona "altoparlante" (vedi Lingue).

# 1/ Apprendimento delle lingue

Se ha fatto clic sull'icona altoparlante, il giocatore vedrà apparire una videata con una dozzina di animali.

Puè scegliere un animale; appariranno cosi 6 bandiere che simbolizzano le diverse lingue in cui puè essere pronunciato il nome dell'animale.

Facendo clic sulla bandiera, una voce digitalizzata pronuncerà il nome dell'animale nella lingua scelta.

Facendo clic sull'animale o premendo il tasto ESC, si puè ritornare alla visualizzazione dei vari animali. Per ritornare al gioco si deve premere di nuovo ESC.

# 2/ Il gioco

#### La nascita

Nel paesaggio il giocatore puè vedere un palazzo, un castello, una capanna o una casa confadina con il tetto di paglia.

Un drago con un fagotto vola per il cielo. Dapprima passa da destra <sup>a</sup> sinistra in primo piano, poi da sinistra a destra in lontananza.

Spostando il mouse (o usando le frecce), il giocatore indica con il cursore una dimora di sua scelta. Se fa clic o ENTER sopra, il fagotto vi sarà lanciato con il paracadute.

# La colorazione dei personaggi

Il giocatore sceglierà il viso del suo eroe. Ha sei colori per modificare la sua capigliatura o <sup>i</sup> suoi abiti.

Il giocatore manipola un cursore a forma di bacchetta magica che si puè spostare là dove si offrono le scelte:

- cambiare la testa del personaggio

- cambiare la pettinatura o il colore dei capelli

- cambiare la giacca o <sup>i</sup> pantaloni del personaggio.

Il giocatore fa clic <sup>o</sup> preme ENTER per fare le sue scelte. Se il bambino non fa niente, la scelta si farà in ogni modo, automaticamente.

# Il nome dell'Eroe

Nel quadro sotto l'animazione dell'Eroe, il giocatore puè scrivere il nome che vuole dare al personaggio mediante la tastiera <sup>e</sup> convalidare con ENTER. Seil bambino non interviene nella scelta del nome, l'Eroe si chiamerà "Nemo".

## SVOLGIMENTO DEL GIOCO

## 1/ GLI SCHERMI

Gli schermi si dividono in due o tre parti:

\* il quadro che contiene il testo,

\* la superficie dove si svolge il gioco,

\* nella foresta, <sup>i</sup> contatori che indicano <sup>i</sup> punti di vita dell'Eroe, il suo volto e l'oggetto magico che puè utilizzare.

#### In casa

Un drogo con un fogoto volo per il cielo. Dopprima passo do destro a sinistro<br>
in primo piono, poi da sinistra a destra in lontanaza.<br>
Spostando il mouse (o usando le frecce), il giocatore indica con il cursore una dimona Negli videate che presentano l'interno delle case, <sup>i</sup> genitori, il castello, la casa dal tetto di paglia, il giocatore puè spostare il cursore con il mouse(0 le frecce) e fare clic (o fare ENTER) da qualsiasi parte dello schermo. In tal modo puï trovare l'oggetto magico che à mimetizzato nello scenario.

Quando si trova di fronte ad un avversario (Gruzzo, Satanico), deve fare clic su di lui per poter realizzare il suo attacco magico.

#### Nella foresta

Il giocatore si sposta sullo schermo, può andare a destra o a sinistra, saltare o abbassarsi. Il suo obiettivo <sup>à</sup> attraversare la foresta evitando gli animali pericolosi. Puè inoltre aiutarsi col suo potere magico, col possibile attacco magico.

ll contatore prevede 36 punti. Se il giocatore è colpito da un animale perde un punto e deve ricominciare il quadro.

Se il giocatore non possiede pié punti, deve ricominciare dal primo quadro della foresta.

# 2/1L MENU

Nel corso della partita, si potrà accedere a questo schermo mediante il tasto ESC (o il pulsante destro del mouse):

Il gioco si arresta <sup>e</sup> appaiono tre icone in mezzo allo schermo:

- l'icona sinistra (freccia che esce dal computer) permette di bloccare immediatamente la partita;

- l'icona centrale (delle frecce su un menu) permette di accedere al menu;

- l'icona destra (una freccia che entra nel computer) vi fa ritomare al gioco.

Il Menu comprende tre icone in alto (A, B, C) per scegliere il livello di difficoltà e da <sup>1</sup> a <sup>4</sup> icone in basso che descrivono le varie scene del gioco. Esse compaiono nel corsso della partita, non appena il giocatore arriva sulla scena in questione.

Facendo clic su queste icone il bambino ritoma alla scena che ha scelto:

- 1- Il drago <sup>e</sup> la scelta dell'Eroe
- 2- La sequenza del furto del braccialetto magico
- 3-Il castello di Gruzzo
- 4- La casa dal tetto di paglia dell'Orco

# Oggetti magici

Sono trovati dal giocatore nelle case. Appaiono magicamente nella mano quando il giocatore se ne serve.

Ci sono tre oggetti magici: una Bacchetta, una Torcia, un Braccialetto.

Ci sono tre oggetti magici: una Bacchetto<br>Il giocatore deve imparare a conoscere i<br>1 /Bacchetta trovata presso i Genitori loro effetti per servirsene con efficacia. 1/Bacchetta trovata presso <sup>i</sup> Genitori

Trasforma l'animale o il mostre in uno spaventapasseri inoffensivo

2/ Torcia trovata presso il cavaliere demoniaco Lancia delle fiamme che consumano il mostro colpito 3/ Braccialetto rubato da Satanico Provoca una tromba marina che fa fondere il mostro colpito

# 3/ COMANDI <sup>E</sup> FUNZIONI SPECIALI

Comandi utilizzati Tastiera Joystick Andare a Destra Freccia destra Manetta verso Destra Andare a Sinistra Freccia Sinistra Manetta verso Sinistra Saltare **Freccia Alto** Manetta verso Alto Abbassarsi Freccia Basso Manetta verso Basso Barra spaziatrice o Pulsante Attacco ESC= Pausa e accesso Fire all menu and the state of the state of the state of the state of the state of the state of the state of the state of the state of the state of the state of the state of the state of the state of the state of the state

#### FINALE

La fine del gioco non è interattiva. Quando l'Eroe lascia la foresta, ritorna a casa dai suoi genitori. Durante la sua assenza, la contrada ha vissuto giomi molto difficili. Il furto dell'oggetto magico ha avuto delle ripercussioni in tuto il Regno. L'Eroe arriva al palazzo dell'Imperatore.

L'Imperatore propone all'Eroe di sposare sua figlia (0 suo figlio). Uno schermo straordinariamente animato dal matrimonio principesco chiude il gioco.

# A - CARICAMENTO RAPIDO

Se conoscete bene il vostro computer, il CARICAMENTO RAPIDO sarà sufficiente per permettervi di cominciare. Se invece avete bisogno di spiegazioni approfondite, riportatevi alla sezione CARICAMENTO DETTAGLIATO alla fine del capitolo, dove troverete <sup>i</sup> consigli per l'utilizzazione, una serie di istruzioni a tappe progressive per l'avvio e l'installazione del vostro programma sul disco rigido.

## **IMPORTANTE**

Il programma applicativo vi è consegnato con una griglia di colori che funge da protezione contro la pirateric elettronica. Personalizzatela, scrivendovi il titolo del vostro programme. Conservate questo documento : ne avrete bisogno ogni volta che avvierete il programmo. Fate una copia di backup del dischetto originale ; in questo modo, utilizzando la copio, non rischierete di rovinare l'originale. Quando ufilizzate <sup>i</sup> vostri dischetti, non proteggetelli dalla scrittura.  $A - CARICAMENTO RAPIDO$ <br>
Se consocele bese il vestro computer, il CARCAHENTO RAPIDO soi sufficiente per permetteroi di comincione.<br>
Se isrece overle biosped il cipiegrationi approfession, riportative il ciu scation CARCAHENTO DITAGEL

#### Versioni ATARI ST ed AMIGA

- ] Inserite il dischetto n°1.
- 2 Accendete il computer o resettatelo. Il programma sarà caricato automaticamente.
- 3 Rispondete adequatamente al test di protezione.

#### Versione PC IBM e Compatibili

- 1 Accendete il computer <sup>o</sup> resettatelo.
- 2 Inserite il dischetto n°1.
- 3 Digitate GO e premete ENTER.
- 4 Indicate la scheda grafica che utilizzate, il tipo di mouse e di sonoro che desiderate.
- <sup>5</sup> Rispondete adeguatamente al test di protezione.

# B - CARICAMENTO DETTAGLIATO

## B.1 - Caricamento \* PCIBM e COMPATIBILI

Una volta che il computer ë stato resettato, inserite il dischetto del gioco nel drive À. Se il programma è ripartito su più dischetti, inserite il dischetto n°1. Digitate GO e premete ENTER. Apparità una schermata nella quale sono indicati la scheda grofica più adatta ed il mouse da voi utilizzato. Se la scelta vi soddisfo, digitate Ÿ, altrimenti digitate <sup>N</sup> per modifcarla. Digitando N, vedrete apporire due menù :

- In uno sono riportare varie schede grafiche ; fate la vostra scelta à seconda della configurazione del vostro computer, premendo la lettera corrispondente come indicato sullo schermo.
- nell'altro sono elencati <sup>i</sup> vori fipi di mouse. Rispondete premendo la lettera corrispondente. Attenzione, questo programma non tiene conto dei joystick su PC, utilizzate quindi solo la tastiera.

Vi verrà poi proposta una terza opzione (se avrete digitato Y) ; essa riguarda il suono. Attenzione, la scelta

"suono con Intersound MDO" à possibile solo se disponete di questo tipo di interfaccio (vedi presentazione di INTERSOUND MDO nell"ultimo pagina del manvale).

Per le utilizzozioni successive, bosterà battere GOC <sup>e</sup> convalidare ; per cambiore configurozione bottere di nuovo GO.

**ATTENZIONE :**<br>|ischetto-sistema se utilizzote la versione superiori del MS-DOS, dovete inizializzore il computer con un dischetto-sistema che avrete preparato precedentemente (vedi procedura al punto B.3).

# \* ATARI ST ed AMIGA

Inserite il vostro dischetto nel drive. Se il programma comporta più dischetti, inserite il dischetto n°1. Accendete il computer. Il programma sarà caricato automaticamente

# B. 2 - Far passare il testo di protezione

Avete a vosira disposizione un libretto in cui sono rappresentati animali e simboli. Potete identificarlo grotie oll'animale che appare sulla copertina.

Sullo schermo, appaiono <sup>5</sup> simboli allineati e un animale colorato. Dovrete, allora, andore alla pagina del libretto del colore corrispondete, individuare lo stesso animale, leggere il simbolo <sup>a</sup> questo obbinato e, infine, fore clic sullo schermo.

Un piccolo clown comincerà <sup>à</sup> muoversi per segnalare che il testo <sup>ë</sup> stato inserito <sup>o</sup> che c'è stato un errore. Se à stato commesso un errore, potrete effettuare un secondo tentativo.

# B.3. Se utilizzate un MS-DOS 4.0 <sup>0</sup> versioni superiori

Dovete dapprima creore un dischetto-sistema :

# 1° Metodo :

- <sup>À</sup> Dopo aver acceso il computer e prima di qualsiosi operazione, inserite il dischetto nel drive <sup>À</sup> (0 B). Digitate À: (o B:) e sullo schermo vedrete il "prompt": A:\ (o B\). Digitate INSTALLA À: (o INSTALL B). Premete il tasto ENTER <sup>e</sup> seguite le istruzioni sullo schermo.
- <sup>B</sup> Quando l'operazione ë terminato, resettate il computer con questo nuovo dischetto-sistema (lasciatelo nel drive) premendo contemporaneamente <sup>i</sup> tre tosti CTRL, ALT e DEL (CANC) o rioccendendo il computer.
- <sup>C</sup> Togliete il dischetto-sistema dal drive. Ora potete utilizzore il gioco secondo quanto indicato nella procedura di caricamento.

# 2° Metodo

- A Dopo aver acceso il computer e prima di qualsiasi operazione, inserite un dischetto nuovo nel drive A {o B). Formattatelo digitando FORMATA: /S (o FORMAT B: /S), premete il tasto Entere seguite le istruzioni sullo schermo.
- B Quando l'operazione è terminata, resettate il computer con questo nuovo dischetto-sistema (lasciatelo nel drive) premendo contemporaneamente i tre tasti CTRL, ALT e DEL (CANC) o riaccendendo il computer

<sup>C</sup> - Togliete il dischetto-sistema dal drive. Ora potete utilizzare il gloco secondo quanto indicato nella procedura di coricamento.

<sup>À</sup> portire da questo momento, ogni volta che utilizzote il computer, con dischetto <sup>o</sup> con disco rigido, inizializzatelo con il nuovo dischetto-sistema.

N.B. Se, dopo aver iniziolizzoto il vostro PC con il nuovo dischetto-sistema, la tostiera risulta ma configurata, consultate il monuale di utilizzo del computer.

# B.4. Installazione su disco rigido su PC IBM e Compatibili

Create una directory specifica (od es. GIOCO) per copiorvi tutti file dei vostri dischetfi

- <sup>À</sup> Sullo schermo vedrete il "prompt" C:>\. Digitate MD GIOCO <sup>e</sup> premete ENTER.
- <sup>B</sup> Digitate CD GIOCO. Sullo schermo vedrete il "prompt" C:\GIOCO>.
- € Ora copiate il contenuto del vostro dischetto in questa directory. Inserite il primo dischetto nel drive <sup>À</sup> (o B), digitate COPY A:\*.\* (o COPY B:\*.\*) e premete ENTER.
- <sup>D</sup> Terminata la copio, se disponete di più dischetfi per uno stesso programme, ripetete l'operozione dopo aver cambiato il dischetto.
- <sup>E</sup> Lonciate il gioco digitando GO.

Per un utilizzo futuro, ripetete le operazioni <sup>B</sup> ed E.

# L'INTERFACCIA SONORA INTERSOUND MDO

Con l'INTERSOUND MDO, interfaccia sonora per i compatibili PC non portatili, la qualità dei suoni ottenuti è poragonabile <sup>a</sup> quella dei computer più potenti in questo compo. Troverete questa interfaccia presso il vostro rivenditore di micro-informatica.